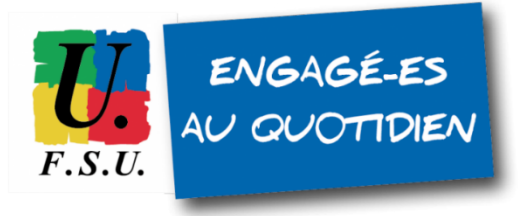

# **Élections professionnelles au MEN TUTORIEL FSU - personnels détachés LES ÉTAPES DU VOTE ÉLECTRONIQUE**

## **ÉTAPE 1 : CONNECTEZ-VOUS AU PORTAIL ÉLECTIONS DU MEN**

Cliquez sur le lien suivant :

<https://www.education-jeunesse-recherche-sports.gouv.fr/electionspro2022/portail/identification-portail-electeur>

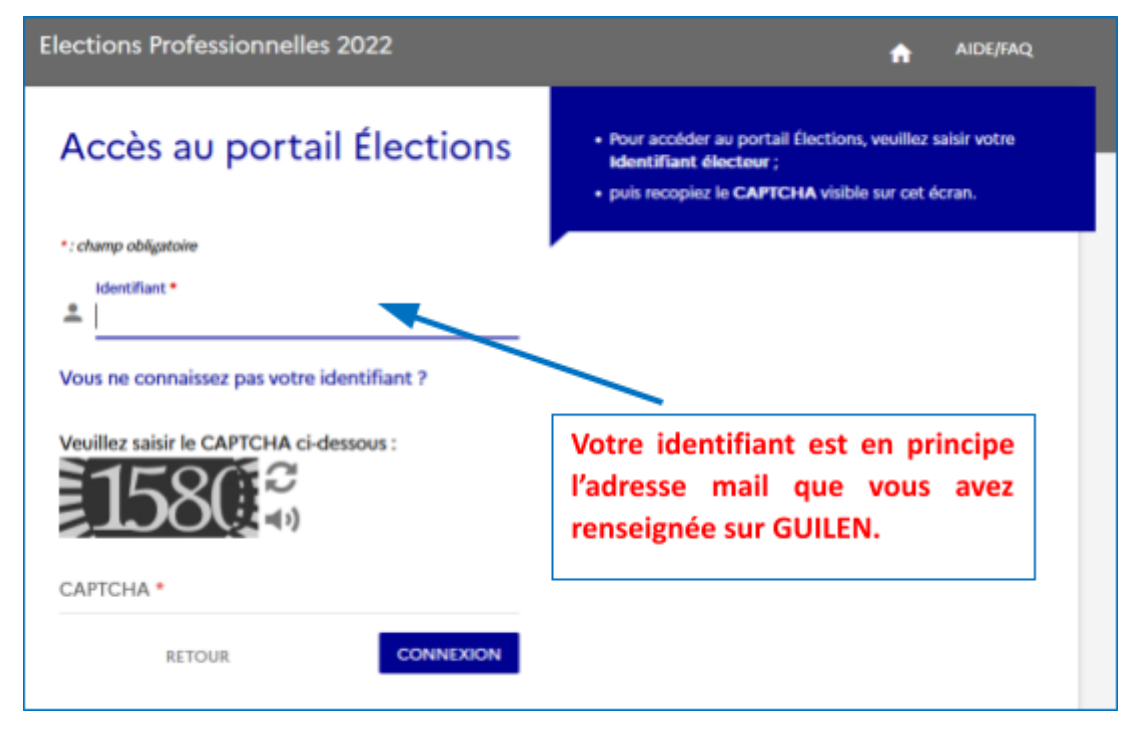

#### **Identifiant : en principe, c'est l'adresse mail que vous avez enregistrée sur GUILEN.**

**Si votre adresse mail renseignée sur GUILEN n'est pas reconnue sur le portail Élections** :

- votre identifiant est peut-être votre adresse académique (@ac-toulouse.fr par exemple) de votre académie d'origine, si elle n'a pas été désactivée. Tentez de vous connecter avec cette adresse.

- sinon, contactez la **cellule d'assistance Élections du Ministère** :

- **● pour les détachés du 2nd degré : [assistance-29emebase@education.gouv.fr](mailto:assistance-29emebase@education.gouv.fr) ;**
- **● pour le 1er degré : cellule académique de votre [département de rattachement.](https://communication.votes.voxaly.com/MENJESRI/CSU/Liste_CSU_Academiques.pdf)**

## **ÉTAPE 2 : SAISIE DU MOT DE PASSE ÉLECTIONS**

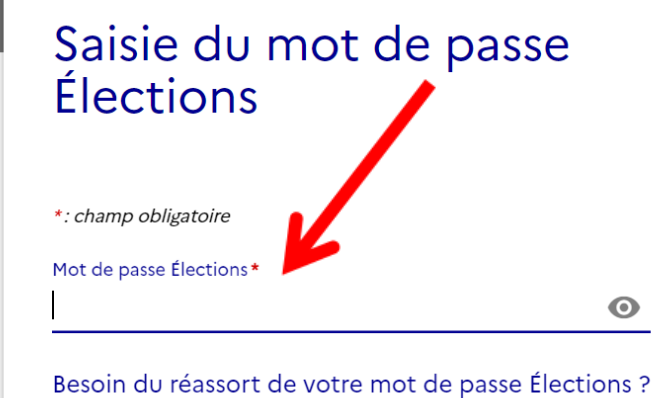

Vous avez déjà activé votre compte au portail Électio Pour vous authentifier à nouveau, veuillez saisir :

· votre mot de passe Élections (mot de passe enregis lors de l'activation de votre compte au portail Élect

Insérez **votre mot de passe Élections** que vous avez créé en activant la 1ère fois votre espace électeur/électrice MEN. **Si vous ne retrouvez plus votre mot de passe**, vous pouvez le réinitialiser : cliquez sur **"Besoin du réassort"**. Vous recevrez alors un mail sur votre adresse utilisée comme identifiant sur ce portail Élections.

 $\odot$ 

Mot de passe Élections\*

Besoin du réassort de votre mot de passe Élections ?

RETOUR

**CONNEXION** 

## **ÉTAPE 3 : ACCÈS À VOTRE ESPACE "JE VOTE"**

**Dans le cadre "Je vote", cliquez sur "Consulter les scrutins, les candidatures et voter".**

# Bienvenue sur votre portail Élections

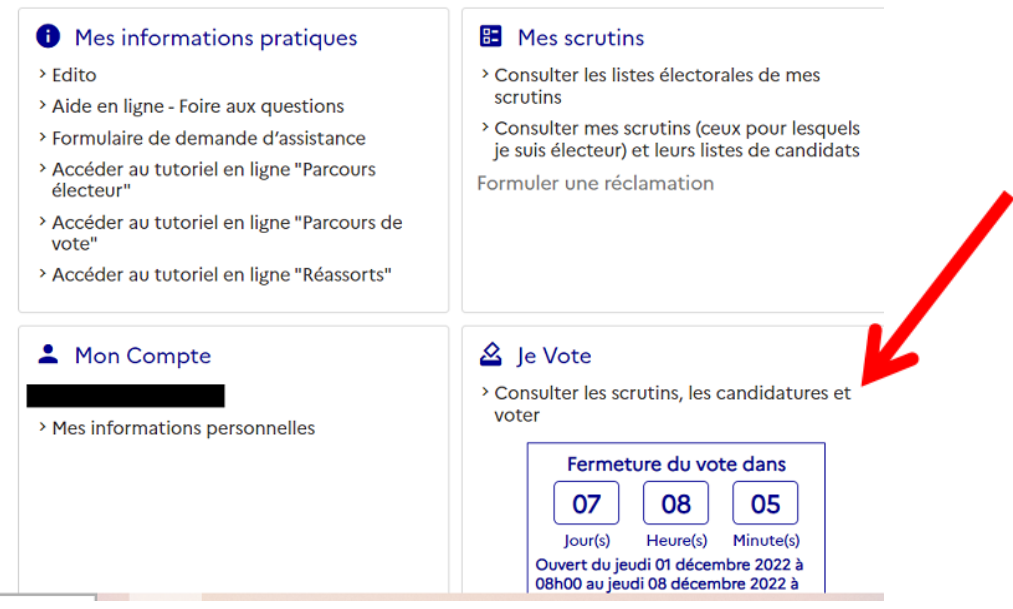

#### **ÉTAPE 4 : DEMANDEZ VOTRE "CODE DE VOTE"**

Attention : le "code de vote" n'est pas votre "mot de passe élections" (utilisé à l'étape 2 ci-dessus). **Il faut obligatoirement cliquer sur le lien pour "obtenir un réassort de votre code de vote". Ceci pour des raisons de sécurité.**

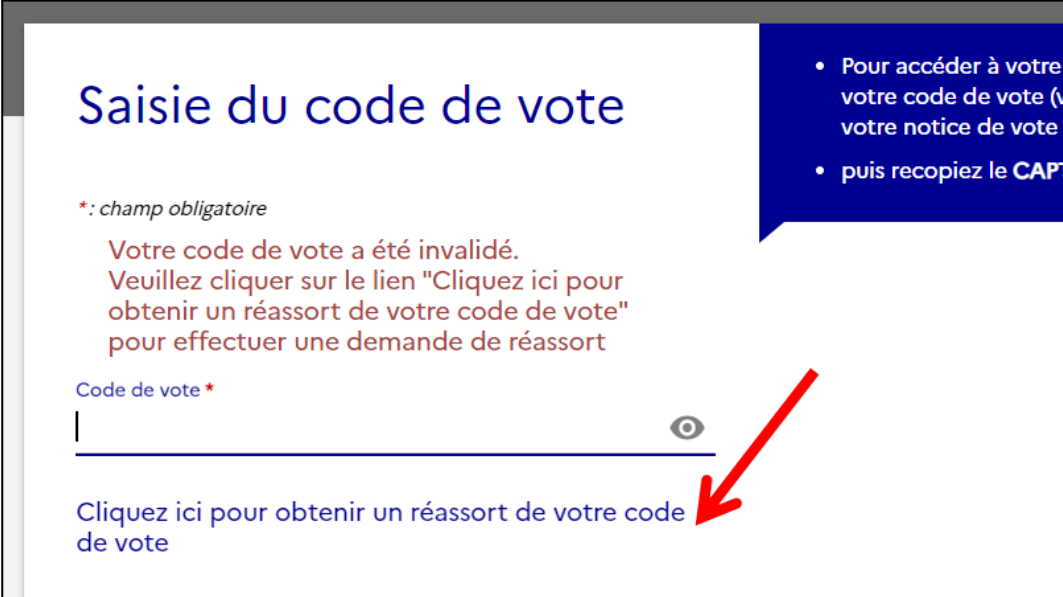

=> Après avoir cliqué pour demander le réassort de votre code de vote, **vous devez choisir le mode de récupération** :

- **répondre à votre question Défi**, avec la réponse que vous avez enregistrée en activant la 1ère fois votre compte électeur / électrice ;
- **si vous avez oublié la réponse à votre question Défi** : utilisez **FranceConnect** en cliquant sur le logo.

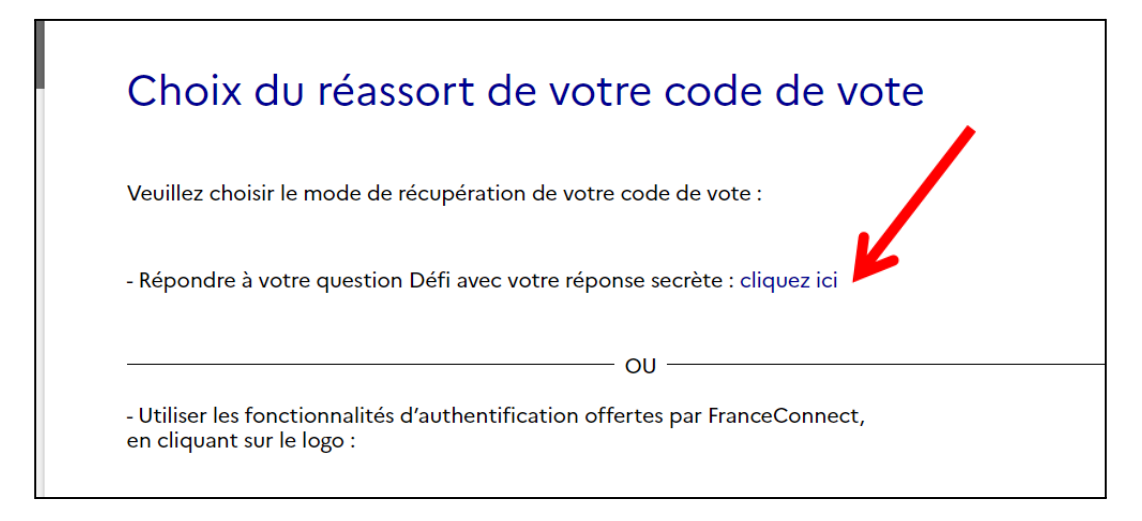

=> Après avoir cliqué pour répondre à votre question Défi, une nouvelle page s'ouvre :

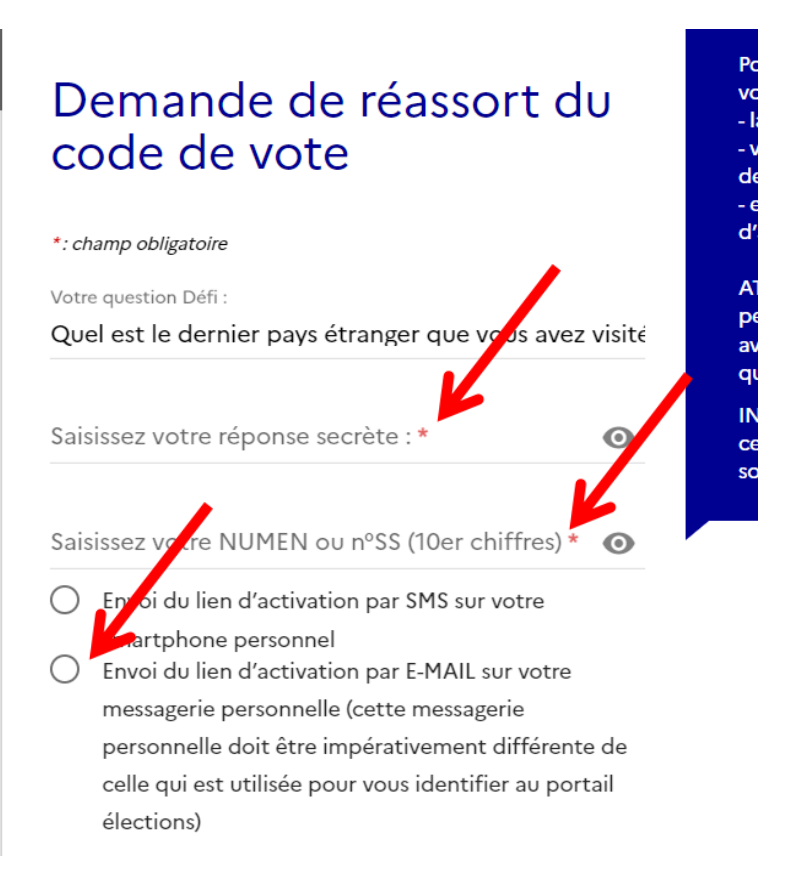

## => **Saisissez la réponse secrète à votre question Défi, puis votre NUMEN.**

Si vous avez oublié votre NUMEN : il figure sur le courrier papier du MEN reçu en début d'année dans votre établissement ; vous pouvez aussi le demander au secrétariat de votre établissement.

=> Ensuite, **choisissez le mode d'envoi de votre code de vote** : par SMS ou par e-mail. **Nous déconseillons la demande par SMS à l'étranger, et recommandons vivement la demande par mail.**

Attention : pour des raisons de sécurité, vous devez impérativement demander l'envoi **sur une adresse mail différente de celle utilisée comme identifiant sur ce portail élections**.

=> Cliquer en bas sur **"Envoyer".**

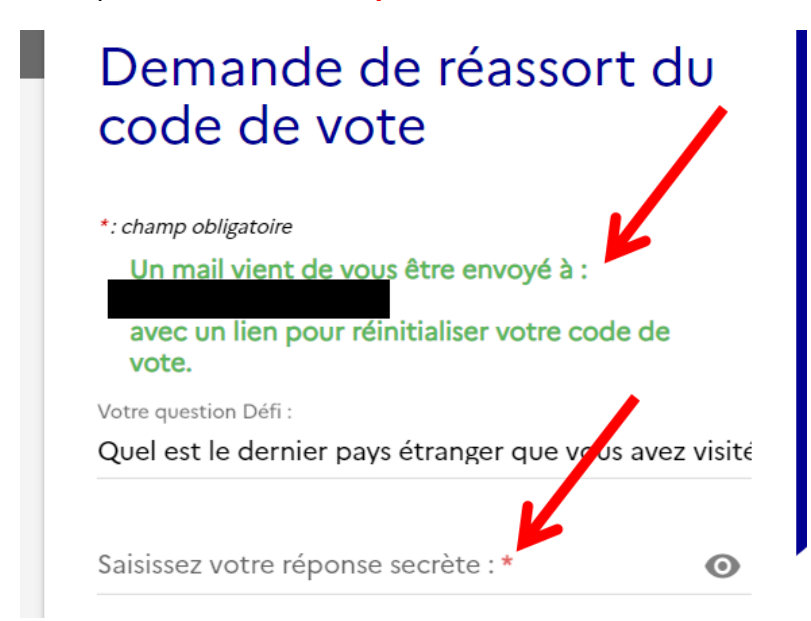

=> La page suivante indique qu'un mail vous a été envoyé sur l'adresse que vous venez d'indiquer.

=> Sur cette même page, **saisissez votre réponse à la question Défi**.

=> Cliquer en bas sur **"Envoyer".**

## **ÉTAPE 5 : DANS UN NOUVEL ONGLET, OUVREZ LE MAIL QUI VIENT DE VOUS ÊTRE ENVOYÉ SUR L'ADRESSE MAIL QUE VOUS AVEZ INDIQUÉE**

Expéditeur : [no-reply@email-voxaly.com](mailto:no-reply@email-voxaly.com) ; Objet : Procéder au réassort de votre code de vote

**=> Si vous ne l'avez pas reçu** : vérifiez vos spams. Le mail peut mettre plusieurs heures avant d'arriver ; dans ce cas, patientez avant de reprendre la procédure plus tard dans la journée. **Ne pas redemander tout de suite un envoi par mail ou par SMS**, cela risque de compliquer les choses.

## • Procéder au réassort de votre code de vote

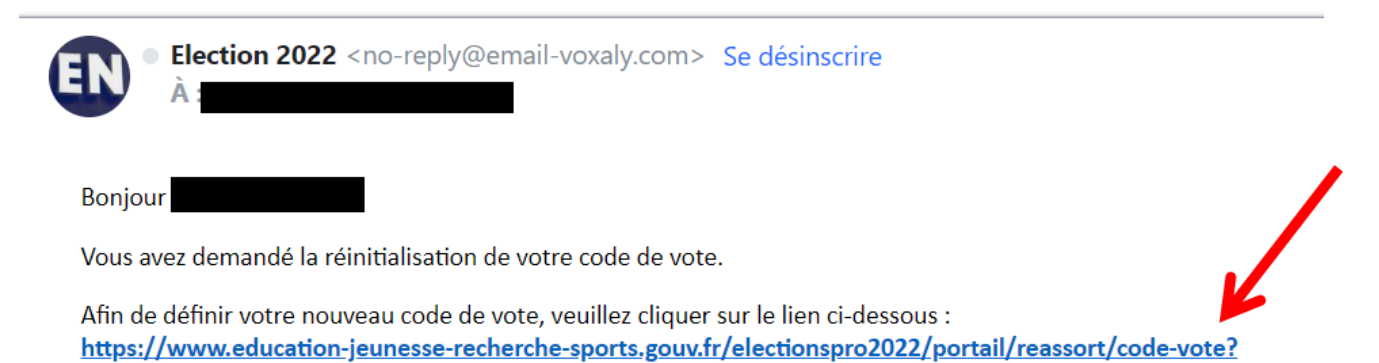

**=> Une fois ce mail reçu, cliquez sur le lien** pour définir votre code de vote. Vous arrivez sur cette page :

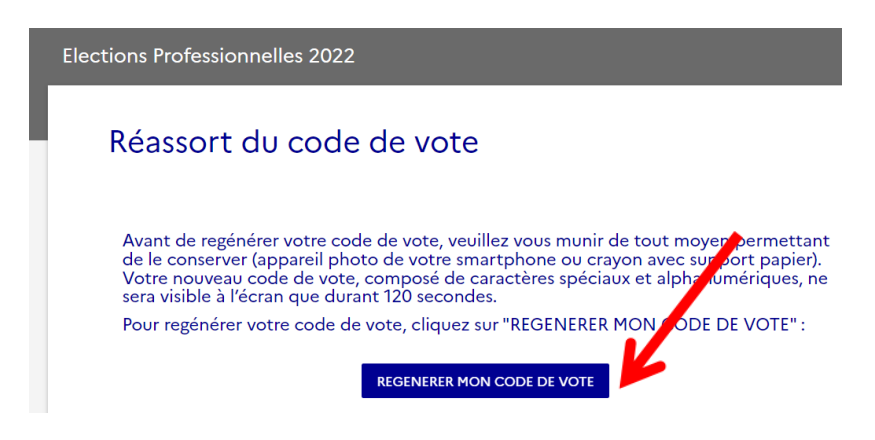

**=> Munissez-vous d'un stylo ou smartphone (appareil photo) : le code de vote ne sera visible que 120 secondes (= 2 minutes !)**

**=> Ensuite, cliquez sur "RÉGÉNÉRER MON CODE DE VOTE".**

**=> Votre code de vote s'affiche. Nous vous conseillons de faire un copier-coller ou une capture** d'écran, et de prendre une photo ou de le noter par écrit. Pour ne pas le perdre, vous pouvez vous **l'envoyer par mail à partir du copier-coller.**

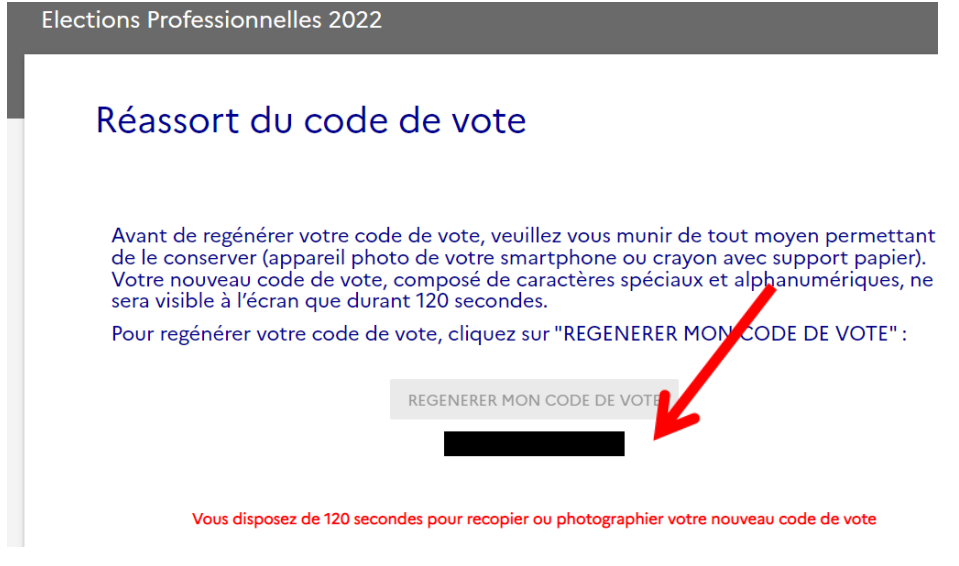

**ÉTAPE 6 : REVENEZ SUR L'ONGLET DU PORTAIL ÉLECTIONS : SAISIE DU CODE DE VOTE**

**=> Copiez votre code de vote. Puis saisissez le CAPTCHA, puis cliquez sur CONNEXION.**

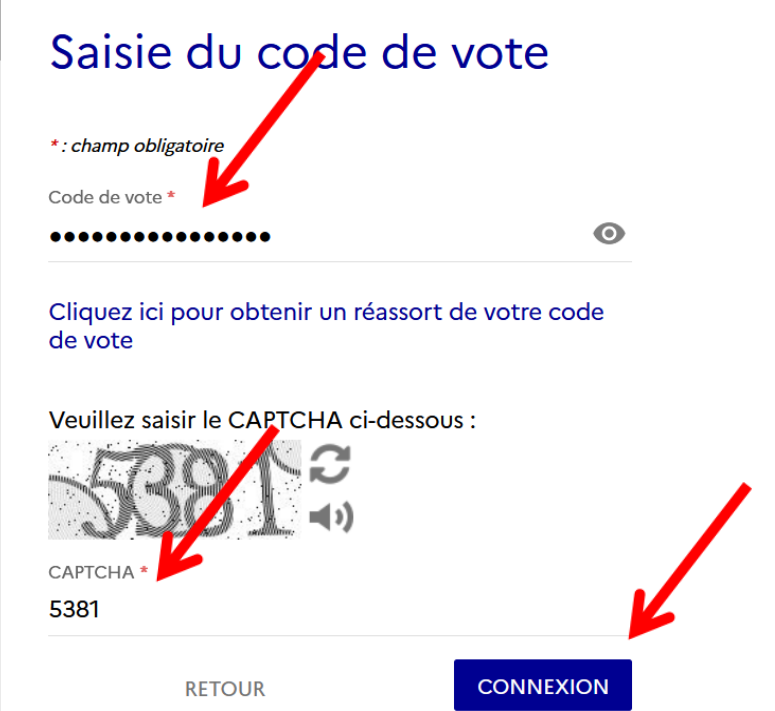

## **ÉTAPE 7 : PARTICIPER AU SCRUTIN**

**Pour les détaché.es du 1er degré : CAPD** (Commission administrative paritaire départementale)

**Pour les détaché.es du 2nd degré : CAPN** (Commission administrative paritaire nationale)

## **=> Cliquez sur "PARTICIPER".**

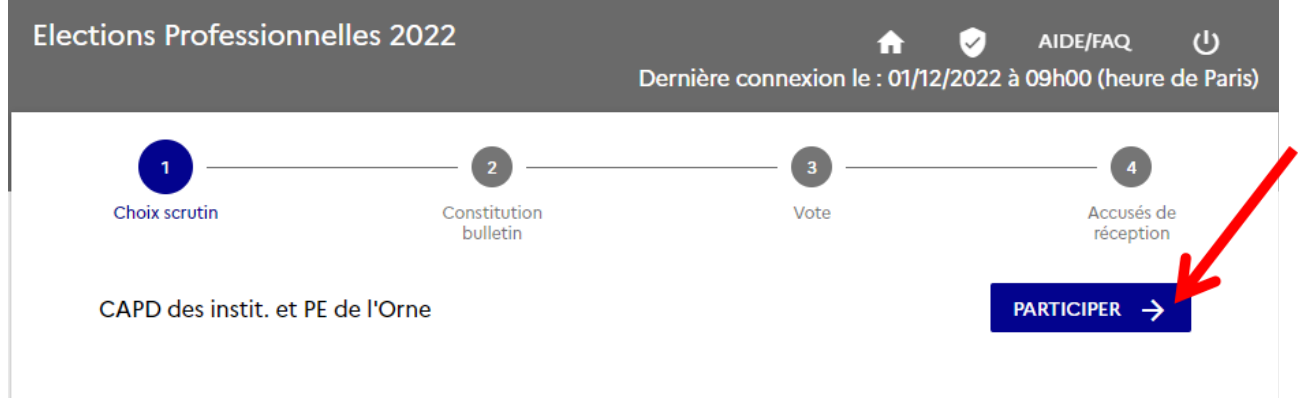

## **=> Les listes de candidatures apparaissent.**

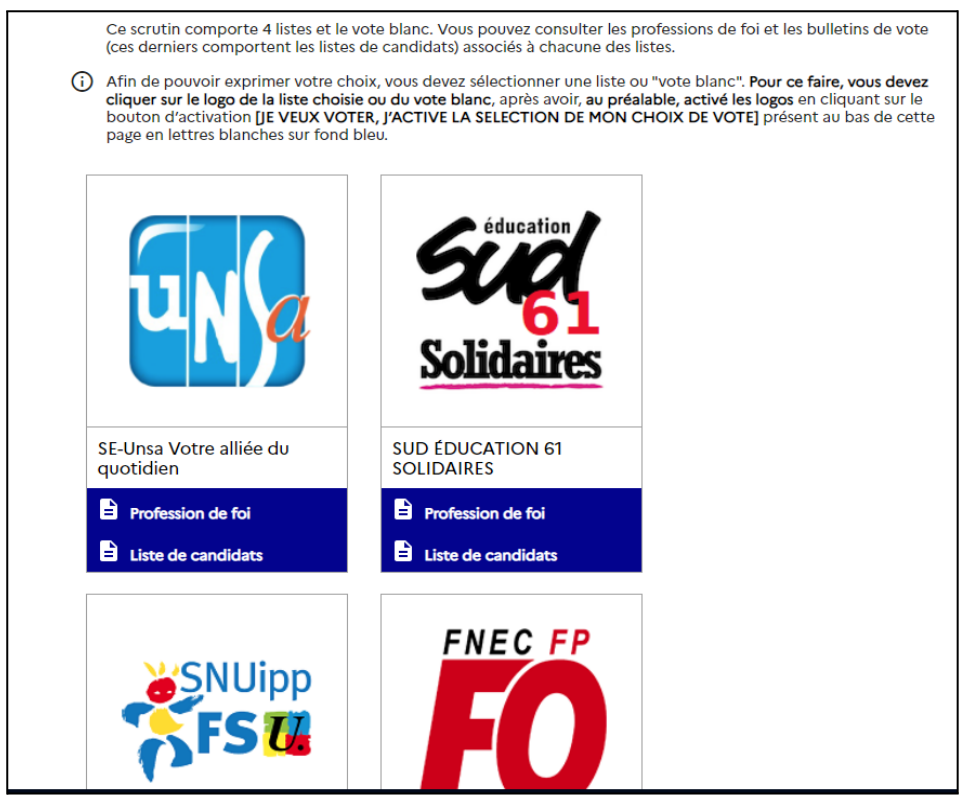

=> Avant de pouvoir voter, **vous devez d'abord descendre en bas de cette page et cliquer sur "JE VEUX VOTER".**

JE VEUX VOTER, J'ACTIVE LA SÉLECTION DE MON CHOIX DE VOTE

=> **Ensuite, revenez en haut de cette page**, pour voir de nouveau le logo FSU.

#### **=> Cliquez sur le logo FSU !**

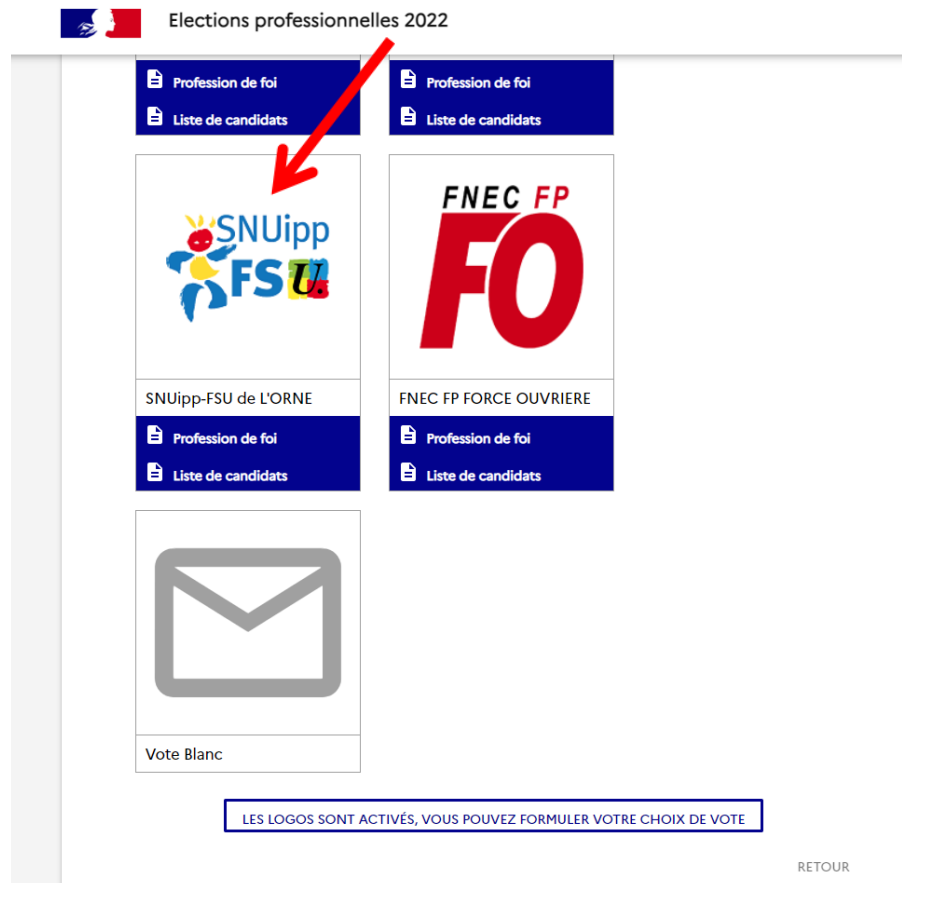

## **ÉTAPE 8 : CONFIRMEZ VOTRE CHOIX POUR VOTER**

**=> Pour confirmer votre choix du bulletin de vote FSU, vous devez cliquer sur "JE VOTE".**

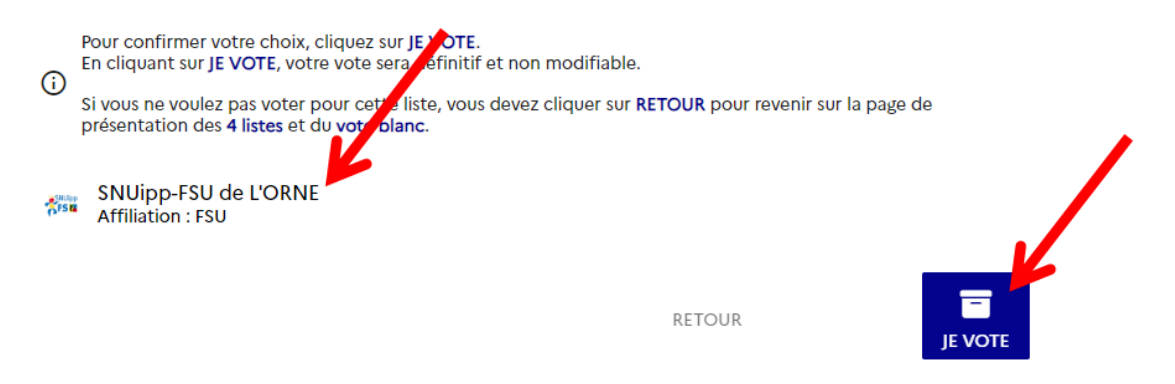

## **ÉTAPE 9 : ACCUSÉ DE RÉCEPTION**

=> Sur la page suivante, **téléchargez votre émargement et votre preuve de vote.**

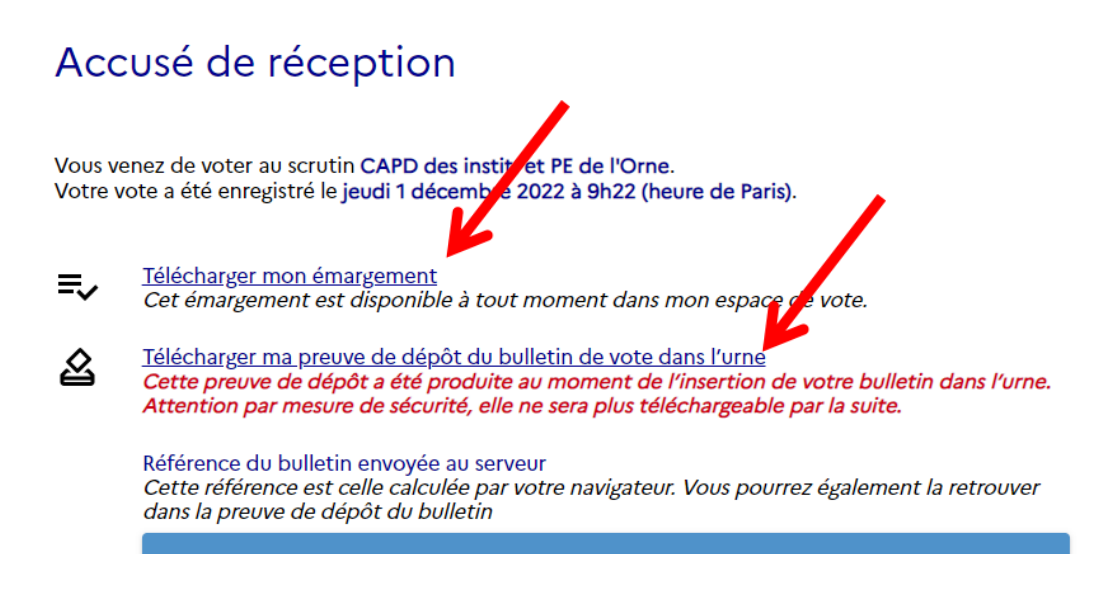

**NB: Si vous vous déconnectez de l'espace de vote MEN avant d'avoir voté, vous devrez vous connecter de nouveau, AVANT JEUDI 8 DÉCEMBRE (17h00, heure de Paris).**

**Vous avez voté FSU aux élections du MEN, nous vous remercions de votre confiance !**

**N'oubliez pas de voter également aux élections de l'AEFE si vous y êtes détaché.e !**

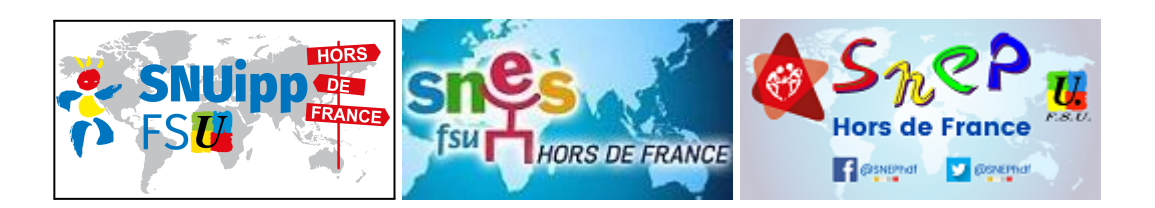

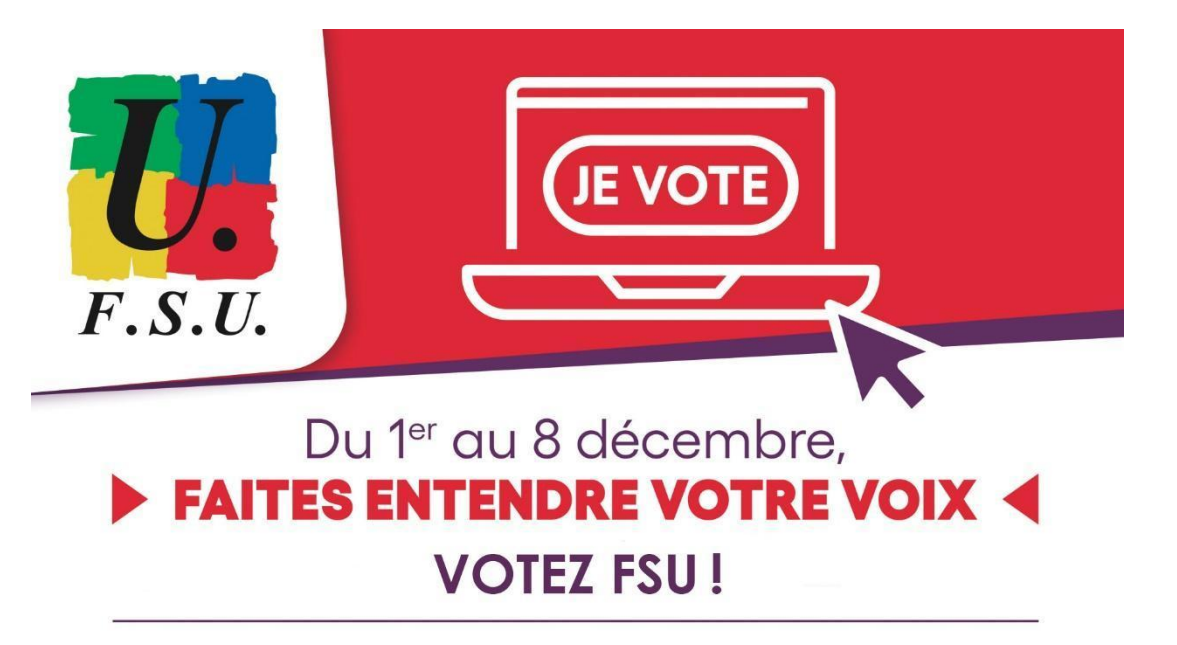